# **What's new in Purge-it! Version 5**

# **Custom Module**

Version 5.0 has seen a fundamental rewrite of the Purge-it! Custom Module interface. By focusing on a Powerform and Dashboard approach, this latest release delivers a superior user experience that is easy to navigate but delivers powerful results.

#### **1. Custom Module Dashboard (New!)**

A completely new addition for Version 5, the Customer Module Dashboard brings all the benefits users are familiar with from the session dashboards but with even greater functionality.

|                                         | ▼ Purge-it! Archive System |                                         |                         |                 |                           |
|-----------------------------------------|----------------------------|-----------------------------------------|-------------------------|-----------------|---------------------------|
|                                         |                            | <b>Purge IT Custom Module Workbench</b> |                         |                 |                           |
|                                         | Tools<br>¦o\$              |                                         |                         |                 |                           |
| Search Schedules for a Table<br>$\star$ |                            |                                         |                         |                 | <b>Apply Filter</b>       |
|                                         | Records 1 - 126            |                                         |                         |                 |                           |
|                                         | ZK*                        |                                         |                         |                 |                           |
| Ø                                       | Schedule<br>Name           | Schedule<br>Description                 | No. Of<br><b>Tables</b> | Join<br>Tables? | Schedule<br><b>Tables</b> |
|                                         | ZKZMAN0190                 | <b>Outbound WO Employee Time Entry</b>  | $\mathbf{1}$            |                 | F31122Z1                  |
|                                         | ZKZMAN0200                 | <b>Inbound Inventory Issues</b>         | 1                       |                 | F3111Z1                   |
|                                         | ZKZMAN0210                 | <b>Outbound Inventory Issues</b>        | $\mathbf{1}$            |                 | F3111Z1                   |
| $\bullet$                               | ZKZMAN0220                 | <b>Inbound Equipment Management</b>     |                         | 2Y              | F1201Z1, F1217Z2          |
|                                         | <b>7V7MAN0230</b>          | <b>Outhound Equipment Management</b>    |                         | 7 V             | E100171 E101770           |
|                                         | <b>Schedule Tables</b>     |                                         |                         |                 |                           |
| Schedule                                | ZKZMAN0220                 | Inbound Equipment Management            |                         |                 | Schedule Table Lis        |
|                                         |                            |                                         |                         |                 |                           |

**Screen shot**: Custom Module Dashboard (New!)

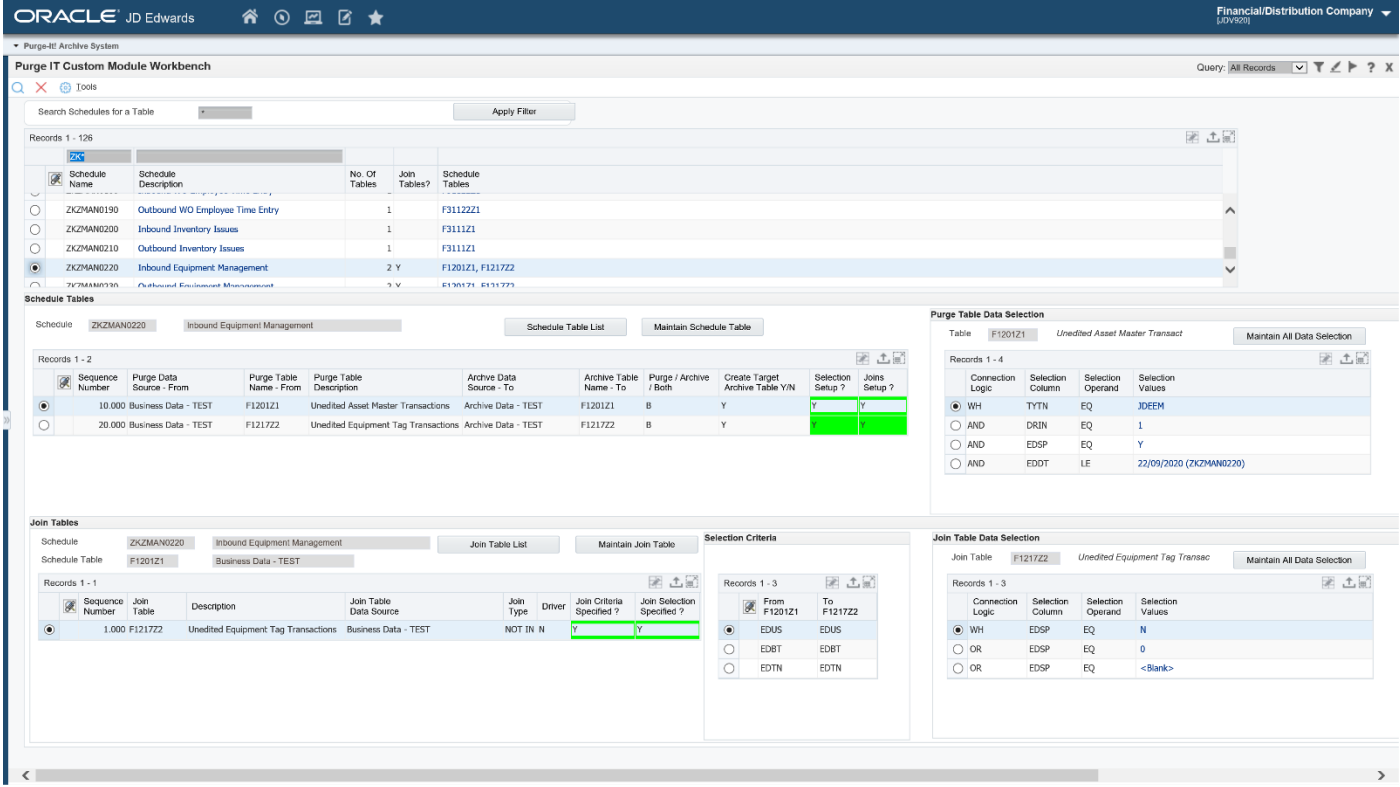

**Screen shot**: Custom Module Dashboard (New!)

#### **2. Custom Module – extra selection operands (New!)**

The extra selection operands provide users with far greater opportunities to dig deeper and more precisely when interrogating their JD Edwards data from within Purge-it!

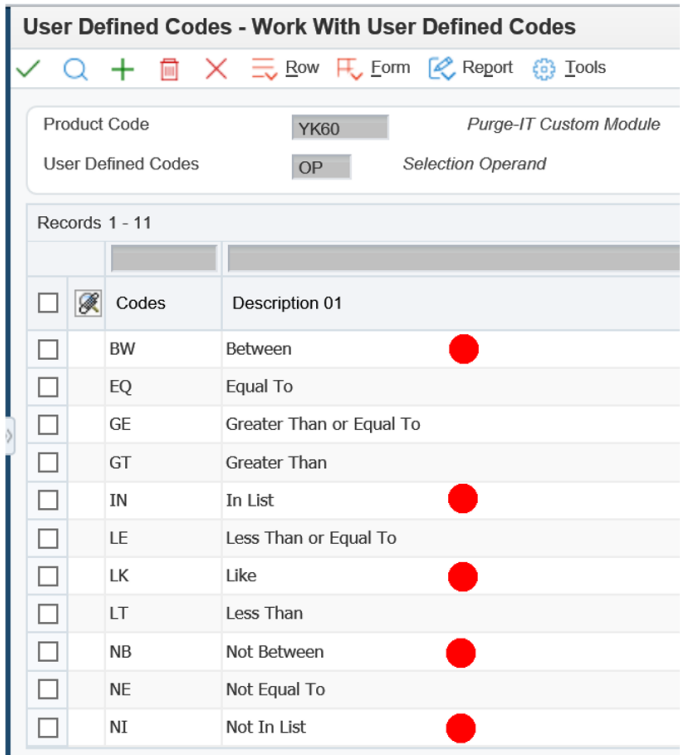

**Screen shot**: Custom Module - extra selection operands

### **3. Custom Module Extension Pack (Significant upgrade)**

The Custom Module Extension Pack enables Purge-it! to be used for archiving projects that extend far beyond the standard JD Edwards tables.

Version 5 boasts **140 pre-defined schedules that target over 400 tables**. This means Purge-it! is now equipped to address data management challenges across even more areas in JD Edwards.

## **4. Enhanced Dashboards**

Building on the Session Dashboard concept that was first introduced in Version 4.03, Version 5 sees significant additions to the interface and a complete reorganization of the visuals.

Tabs are now used to create a much flatter user interface and to negate the timeconsuming requirement to constantly switch back and forth between screens.

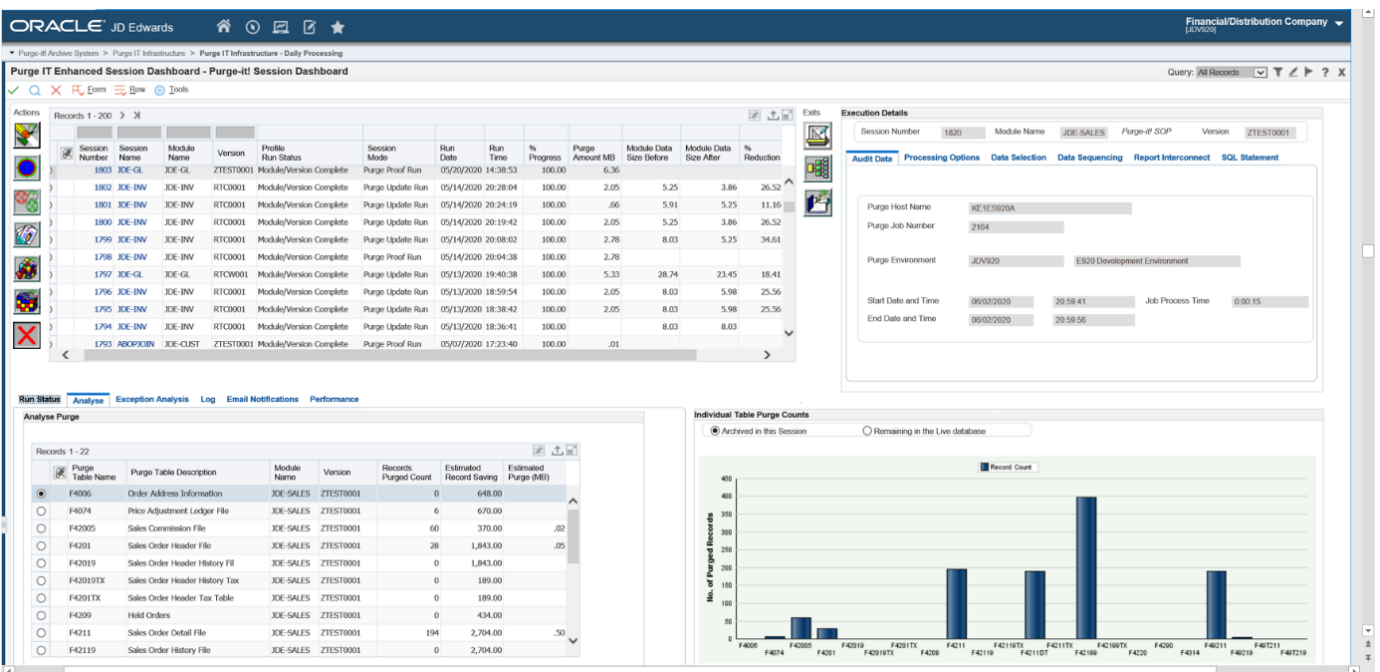

#### **Screen shot**: Enhanced Session Dashboard

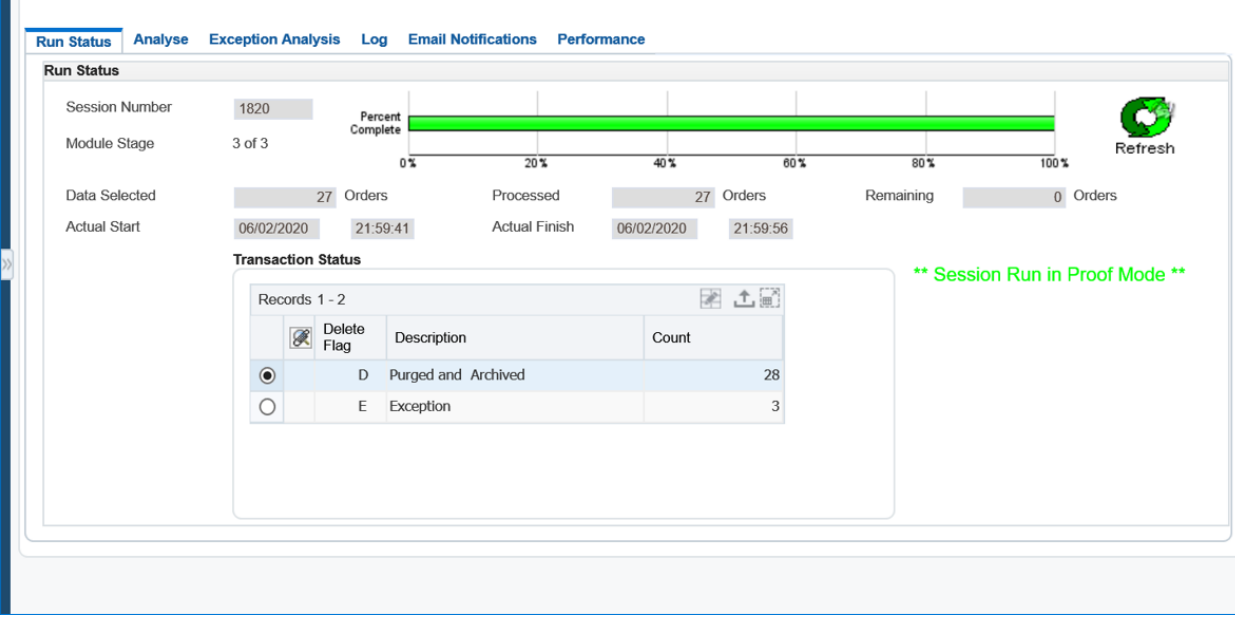

**Screen shot**: Run Status tab

Each of the tabs is designed to provide insightful information on the status of the archiving activity.

For example:

- Run Status now includes a progress bar so that you can quickly see the percentage of work completed and an estimated finish time.
- Email notifications allow users to receive automated messages when an archive job is complete with the results of the job.

## **5. Cancellations**

Warning message boxes appear on archive jobs that are cancelled immediately. Archive jobs with a pending future cancellation are highlighted on the Session Dashboard and there is also the ability to remove an active cancellation request (in other words, users can cancel a cancel!)

#### **Next steps**

- Check out the **[Purge-it! V](https://www.youtube.com/embed/Msf13DuavzM) 5 video**
- Request a product demo of Purge-it! V 5 **[email us](mailto:info@klik-it.com) [info@klik-it.com](mailto:info@klik-it.com)**